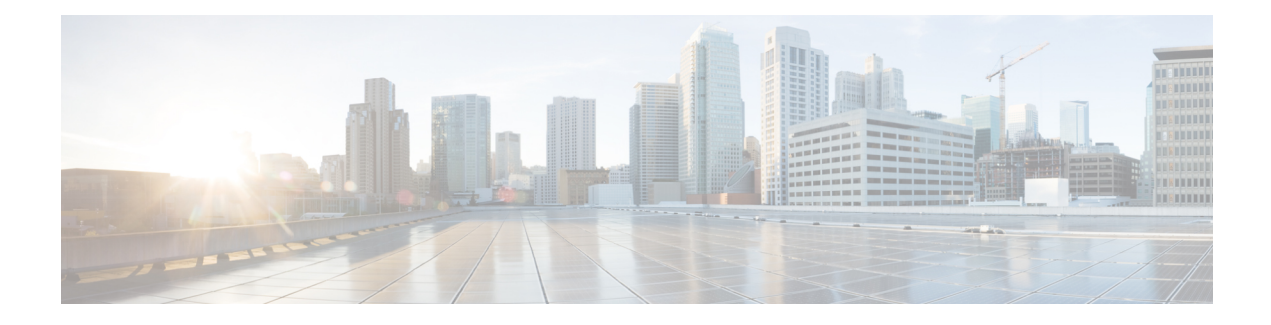

# **Configuring IP SLAs DHCP Operations**

This module describes how to configure an IP Service Level Agreements (SLAs) Dynamic Host Control Protocol (DHCP) probe to measure the response time between a Cisco device and a DHCP server to obtain an IP address.

- Finding Feature [Information,](#page-0-0) page 1
- [Information](#page-0-1) About IP SLAs DHCP Operations, page 1
- How to Configure IP SLAs DHCP [Operations,](#page-1-0) page 2
- [Configuration](#page-8-0) Examples for IP SLAs DHCP Operations, page 9
- Additional [References,](#page-8-1) page 9
- Feature [Information](#page-9-0) for IP SLAs DHCP Operations, page 10

## <span id="page-0-0"></span>**Finding Feature Information**

Your software release may not support all the features documented in this module. For the latest caveats and feature information, see Bug [Search](https://tools.cisco.com/bugsearch/search) Tool and the release notes for your platform and software release. To find information about the features documented in this module, and to see a list of the releases in which each feature is supported, see the feature information table at the end of this module.

Use Cisco Feature Navigator to find information about platform support and Cisco software image support. To access Cisco Feature Navigator, go to [www.cisco.com/go/cfn.](http://www.cisco.com/go/cfn) An account on Cisco.com is not required.

## <span id="page-0-1"></span>**Information About IP SLAs DHCP Operations**

### **DHCP Operation**

DHCP provides a mechanism for allocating IP addresses dynamically so that addresses can be reused when hosts no longer need them. The DHCP operation measures the round-trip time (RTT) taken to discover a DHCP server and obtain a leased IP address from it. IP SLAs releases the leased IP address after the operation.

You can use the RTT information to determine DHCP performance levels.

There are two modes for the DHCP operation. By default, the DHCP operation sends discovery packets on every available IP interface on the device. If a specific server is configured on the device, discovery packets are sent only to the specified DHCP server.

## **IP SLAs DHCP Relay Agent Options**

A DHCP relay agent is any host that forwards DHCP packets between clients and servers. Relay agents are used to forward requests and replies between clients and servers when they are not on the same physical subnet. Relay agent forwarding is distinct from the normal forwarding of an IP device, where IP packets are switched between networks somewhat transparently. Relay agents receive DHCP messages and then generate a new DHCP message to send out on another interface.

The IP SLAs DHCP operation contains a relay agent information option--Option 82, which is inserted by the DHCP relay agent when forwarding client-originated DHCP packets to a DHCP server. Servers recognizing the relay agent information option may use the information to implement IP address or other parameter assignment policies. The DHCP server echoes the option back verbatim to the relay agent in server-to-client replies, and the relay agent strips the option before forwarding the reply to the client.

Option 82 includes three suboptions that convey information known by the relay agent:

- Circuit-id --identifies the incoming circuit.
- Remote-id --provides a trusted identifier for a remote high-speed modem.
- Subnet-mask --identifies the mask of the logical IP subnet from which the relay agent received the client DHCP packet.

## <span id="page-1-0"></span>**How to Configure IP SLAs DHCP Operations**

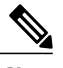

**Note** There is no need to configure an IP SLAs responder on the destination device.

## **Configuring a DHCP Operation on the Source Device**

Perform one of the following tasks:

### **Configuring a Basic DHCP Operation**

#### **SUMMARY STEPS**

- **1. enable**
- **2. configure terminal**
- **3. ip sla** *operation-number*
- **4. dhcp** {*destination-ip-address* | *destination-hostname*} [**source-ip** {*ip-address* | *hostname*}] [**option-82** [**circuit-id** *circuit-id*] [**remote-id** *remote-id*] [**subnet-mask** *subnet-mask*]]
- **5. frequency** *seconds*
- **6. end**

#### **DETAILED STEPS**

Г

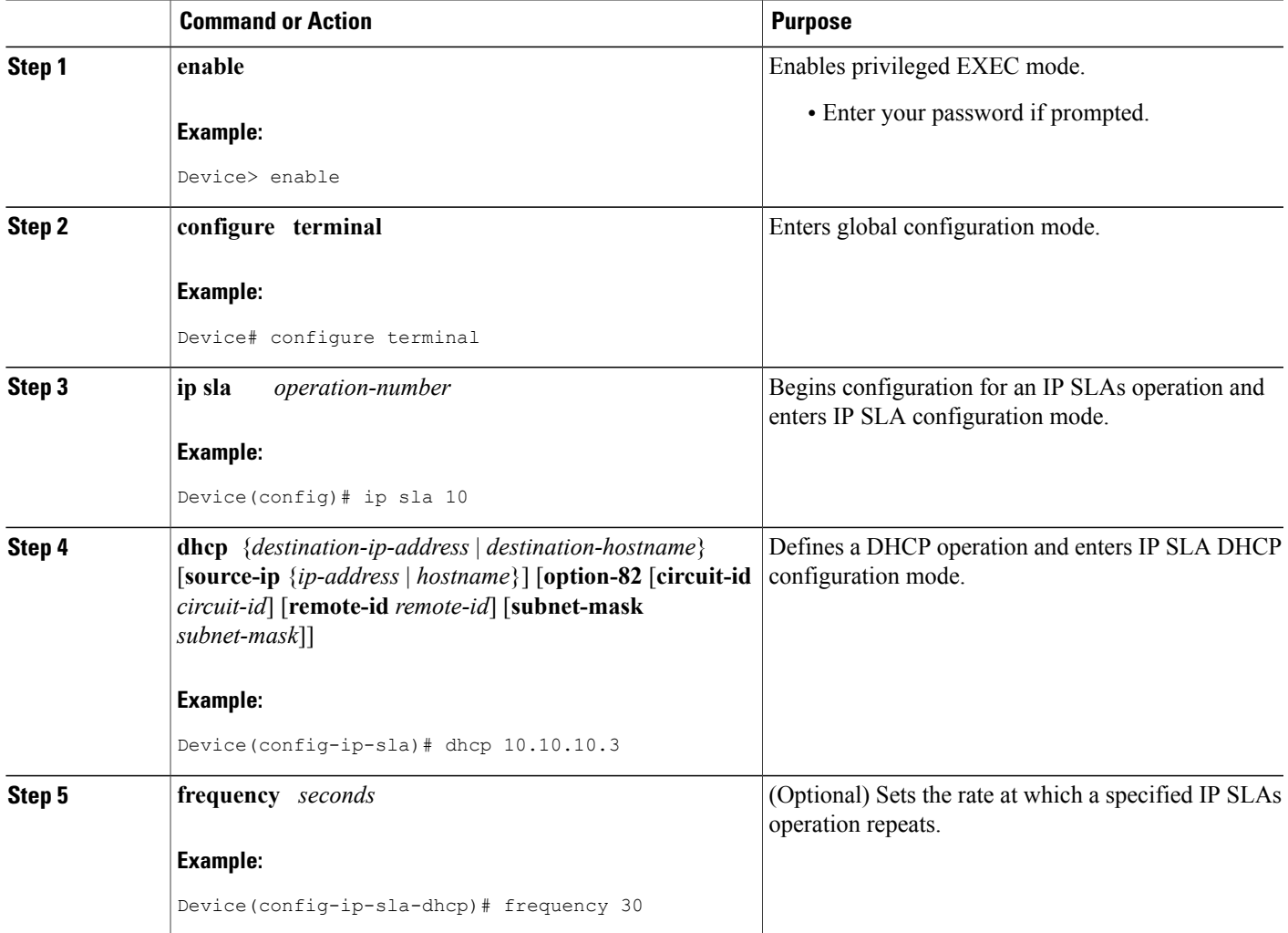

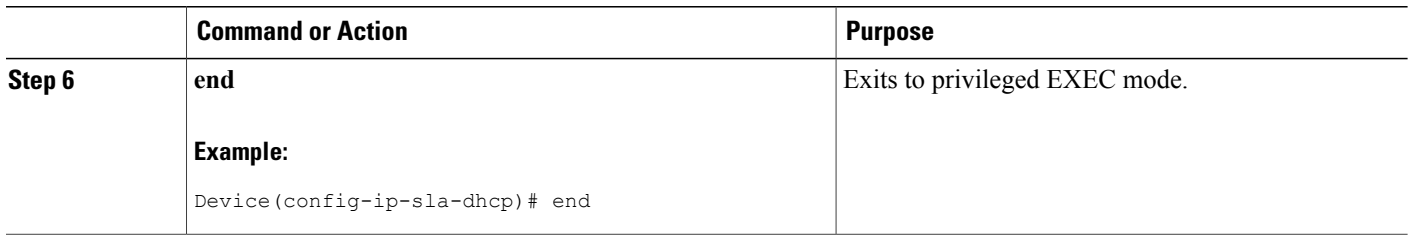

### **Configuring a DHCP Operation with Optional Parameters**

#### **SUMMARY STEPS**

- **1. enable**
- **2. configure terminal**
- **3. ip sla** *operation-number*
- **4. dhcp** {*destination-ip-address* | *destination-hostname*} [**source-ip** {*ip-address* | *hostname*}] [**option-82** [**circuit-id** *circuit-id*] [**remote-id** *remote-id*] [**subnet-mask** *subnet-mask*]]
- **5. history buckets-kept** *size*
- **6. history distributions-of-statistics-kept** *size*
- **7. history enhanced** [**interval** *seconds*] [**buckets** *number-of-buckets*]
- **8. history filter** {**none** | **all** | **overThreshold** | **failures**}
- **9. frequency** *seconds*
- **10. history hours-of-statistics-kept** *hours*
- **11. history lives-kept** *lives*
- **12. owner** *owner-id*
- **13. history statistics-distribution-interval** *milliseconds*
- **14. tag** *text*
- **15. threshold** *milliseconds*
- **16. timeout** *milliseconds*
- **17. end**

#### **DETAILED STEPS**

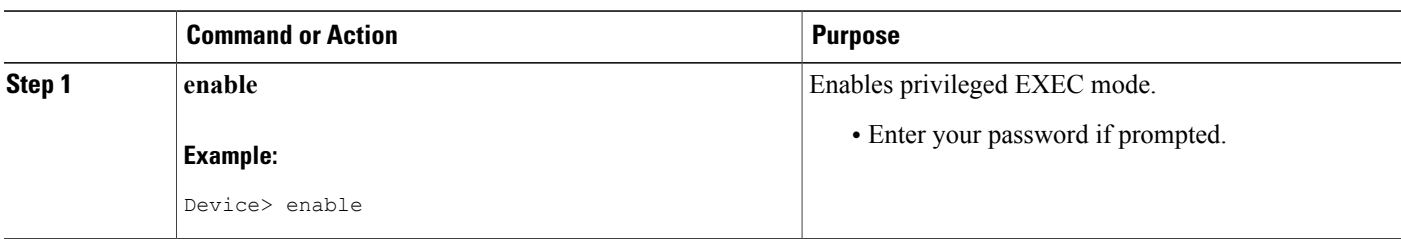

 $\mathbf I$ 

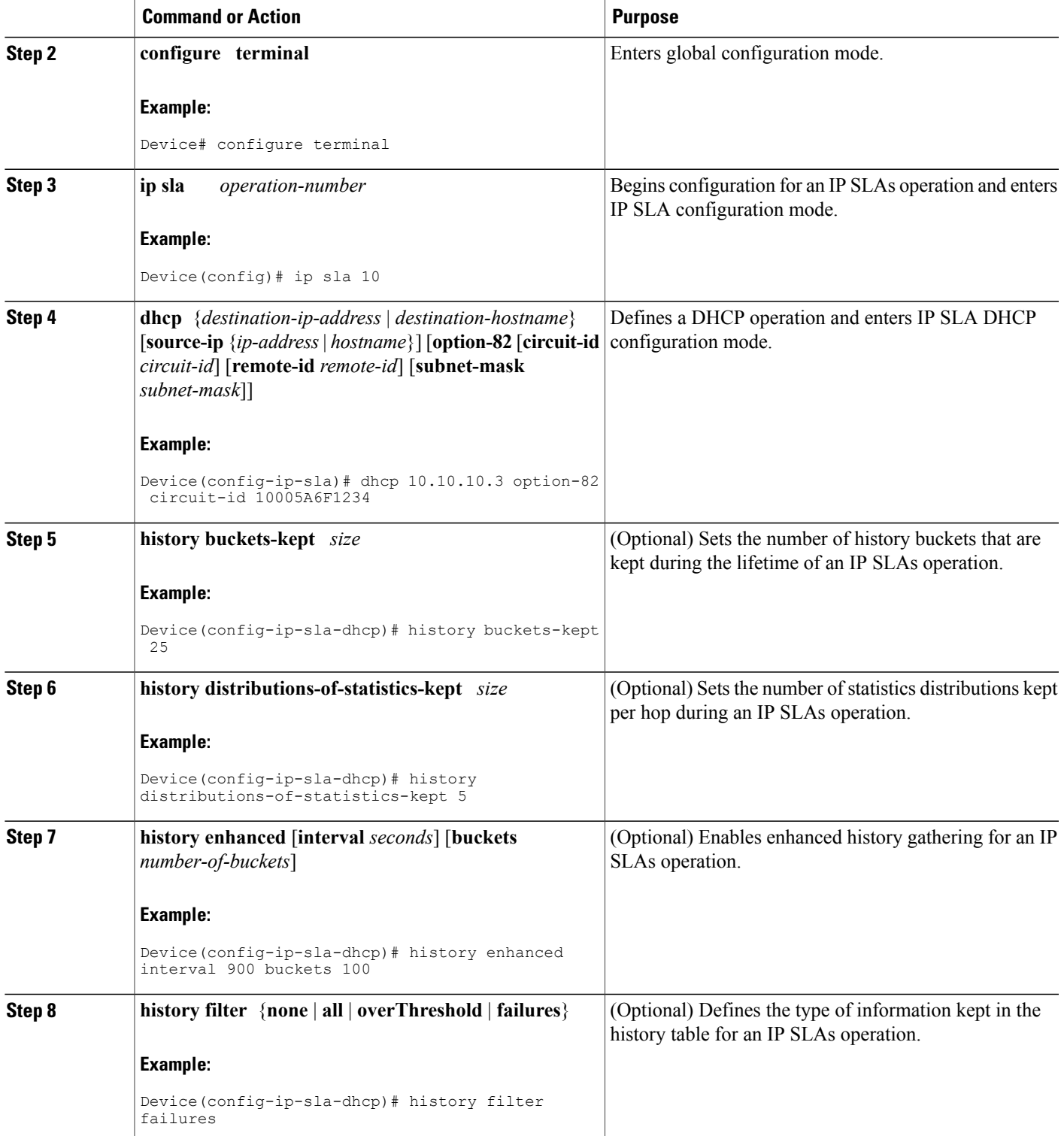

I

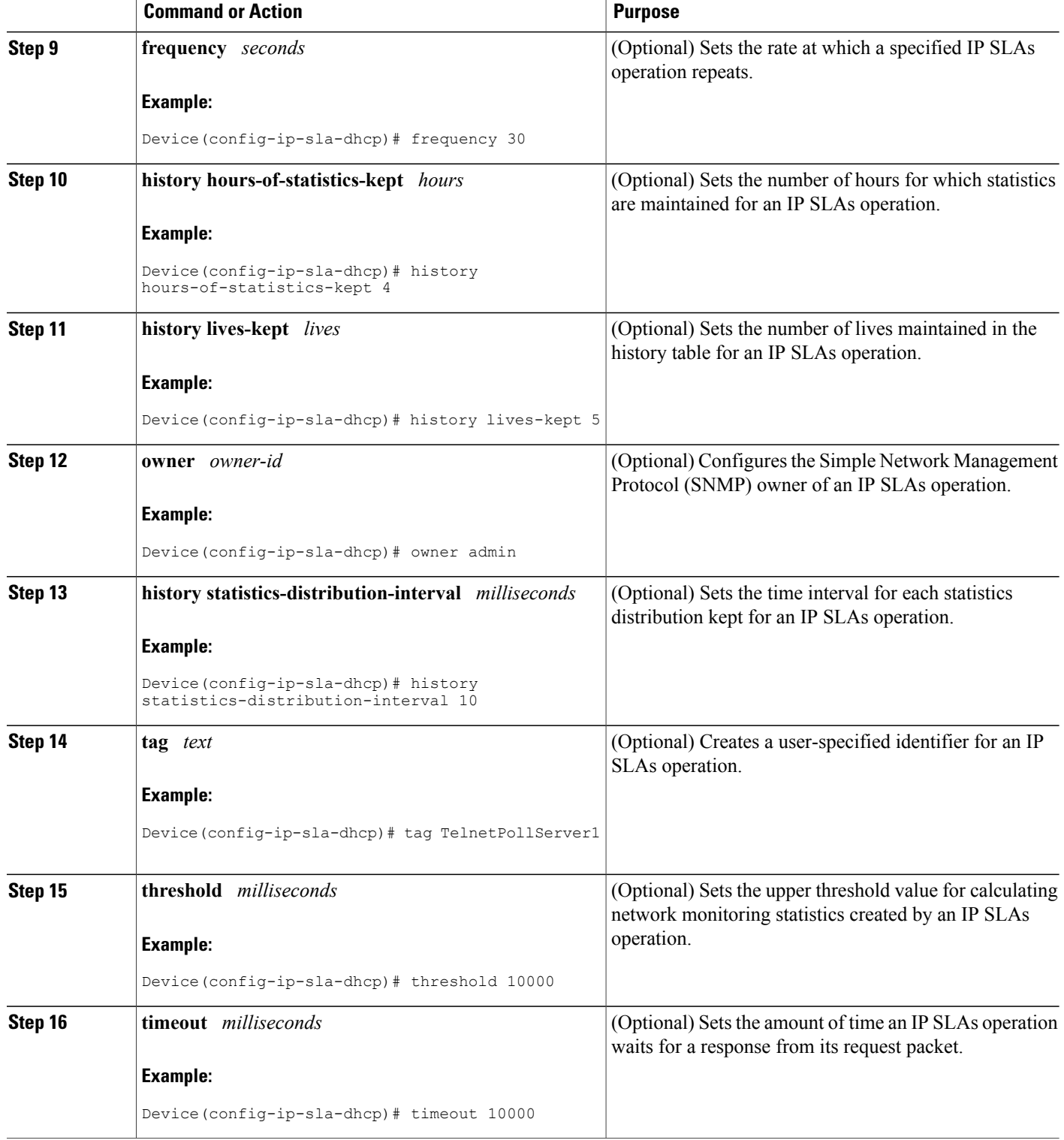

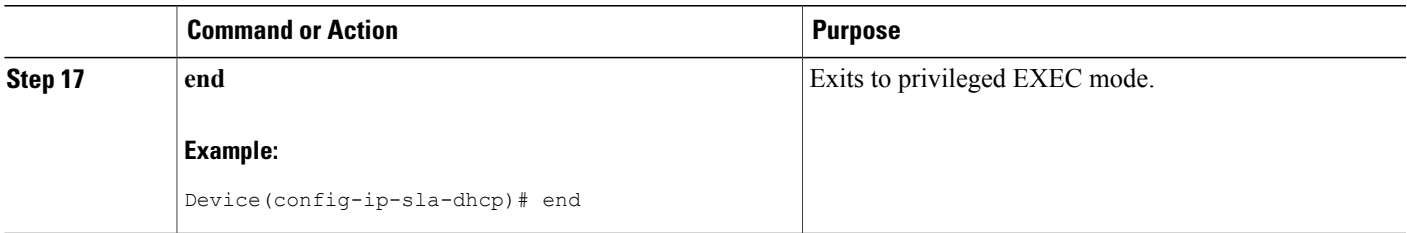

### **Scheduling IP SLAs Operations**

#### **Before You Begin**

- All IP Service Level Agreements (SLAs) operations to be scheduled must be already configured.
- The frequency of all operations scheduled in a multioperation group must be the same.
- The list of one or more operation ID numbers to be added to a multioperation group must be limited to a maximum of 125 characters in length, including commas (,).

#### **SUMMARY STEPS**

- **1. enable**
- **2. configure terminal**
- **3.** Enter one of the following commands:
	- **ip sla schedule** *operation-number* [**life** {**forever** | *seconds*}] [**start-time** {[*hh***:***mm***:***ss*] [*month day* | *day month*] | **pending** | **now** | **after** *hh***:***mm***:***ss*}] [**ageout** *seconds*] [**recurring**]
	- **ip sla group schedule** *group-operation-number operation-id-numbers* {**schedule-period** *schedule-period-range* | **schedule-together**} [**ageout** *seconds*] [**frequency** *group-operation-frequency*] [**life** {**forever** | *seconds*}] [**start-time** {*hh***:***mm* [**:***ss*] [*month day* | *day month*] | **pending** | **now** | **after** *hh***:***mm* [**:***ss*]}]
- **4. end**
- **5. show ip sla group schedule**
- **6. show ip sla configuration**

#### **DETAILED STEPS**

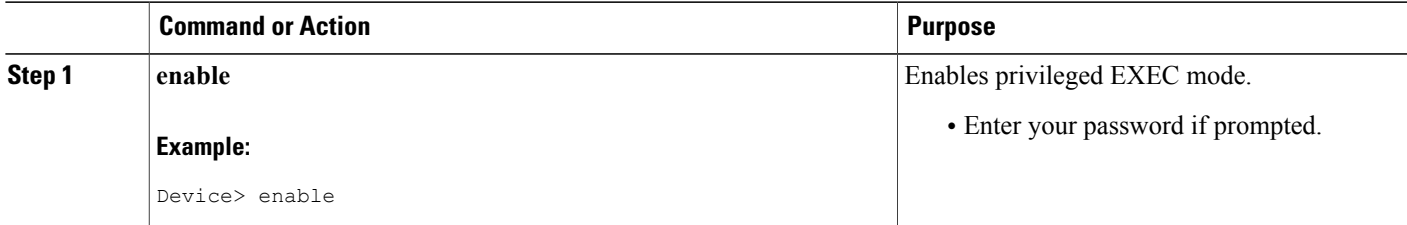

I

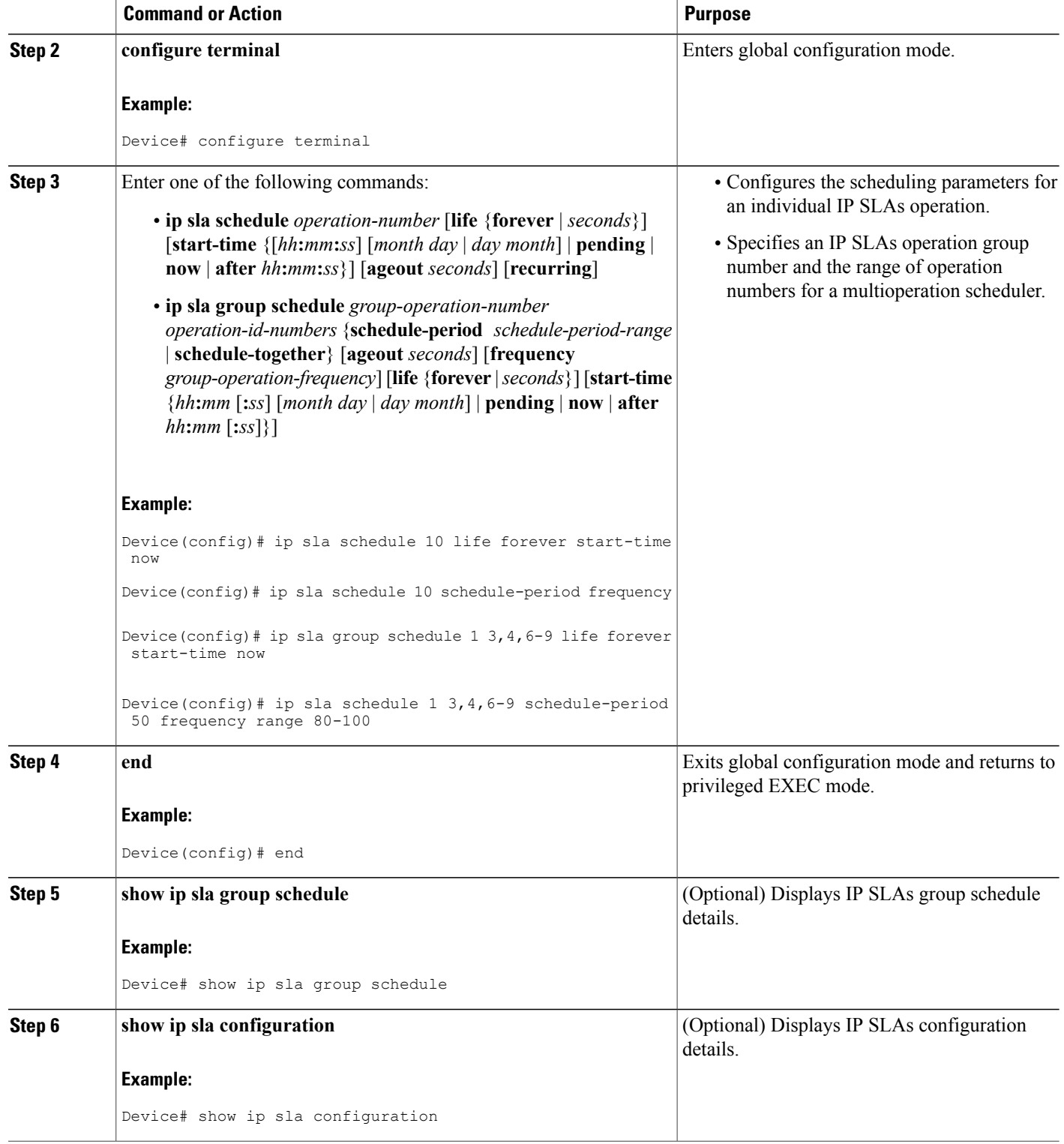

### **Troubleshooting Tips**

- If the IP Service Level Agreements (SLAs) operation is not running and not generating statistics, add the **verify-data** command to the configuration (while configuring in IP SLA configuration mode) to enable data verification. When data verification is enabled, each operation response is checked for corruption. Use the **verify-data** command with caution during normal operations because it generates unnecessary overhead.
- Use the **debug ip sla trace** and **debug ip sla error** commands to help troubleshoot issues with an IP SLAs operation.

### **What to Do Next**

To add proactive threshold conditions and reactive triggering for generating traps (or for starting another operation) to an IP Service Level Agreements (SLAs) operation, see the "Configuring Proactive Threshold Monitoring" section.

# <span id="page-8-0"></span>**Configuration Examples for IP SLAs DHCP Operations**

### **Example Configuration for an IP SLAs DHCP Operation**

In the following example, IP SLAs operation number 12 is configured as a DHCP operation enabled for DHCP server 172.16.20.3. Note that DHCP option 82 is used to specify the circuit ID.

#### **Device B Configuration**

```
ip dhcp-server 172.16.20.3
!
ip sla 12
dhcp 10.10.10.3 option-82 circuit-id 10005A6F1234
frequency 30
timeout 5000
tag DHCP_Test
!
ip sla schedule 12 start-time now
```
# <span id="page-8-1"></span>**Additional References**

#### **Related Documents**

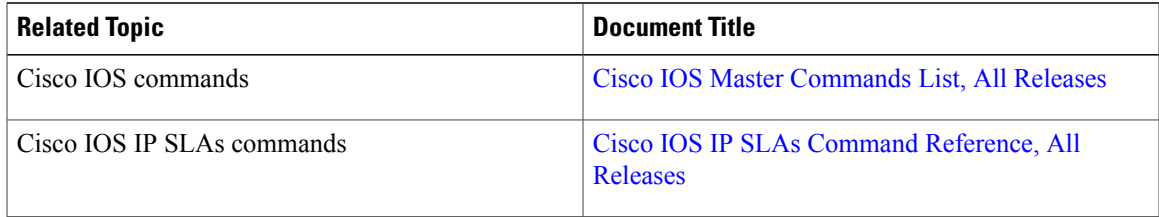

I

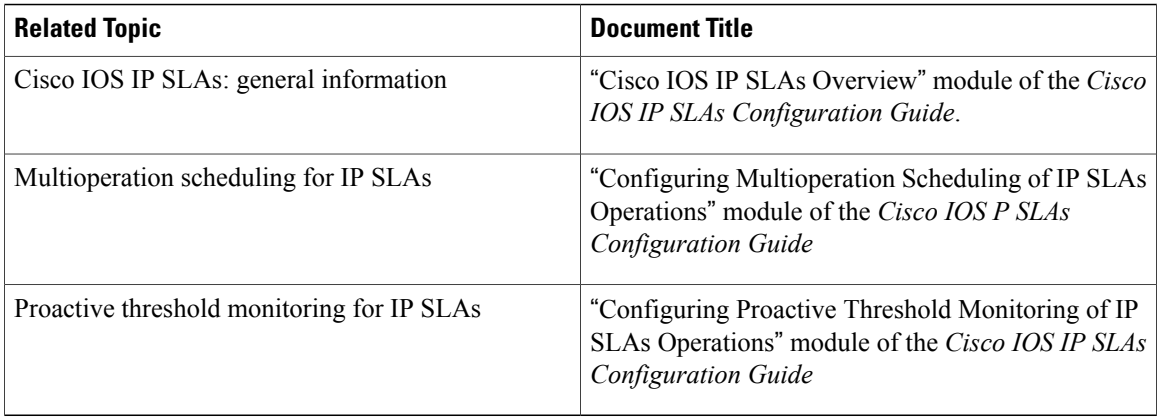

#### **MIBs**

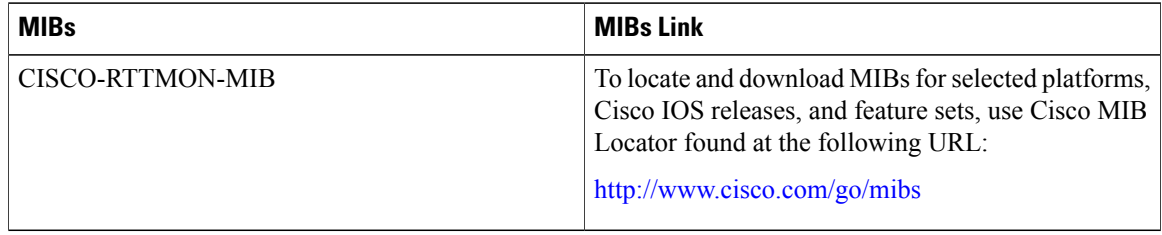

#### **Technical Assistance**

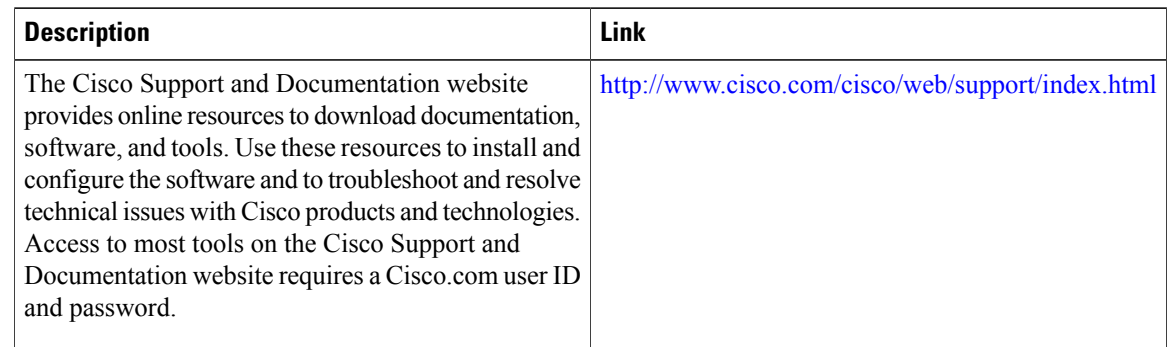

# <span id="page-9-0"></span>**Feature Information for IP SLAs DHCP Operations**

The following table provides release information about the feature or features described in this module. This table lists only the software release that introduced support for a given feature in a given software release train. Unless noted otherwise, subsequent releases of that software release train also support that feature.

Use Cisco Feature Navigator to find information about platform support and Cisco software image support. To access Cisco Feature Navigator, go to [www.cisco.com/go/cfn.](http://www.cisco.com/go/cfn) An account on Cisco.com is not required.

 $\mathbf I$ 

#### **Table 1: Feature Information for IP SLAs DHCP Operations**

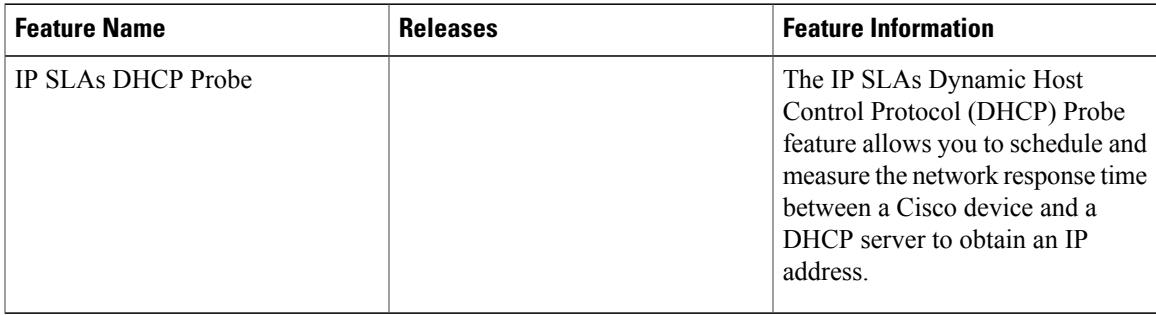

I